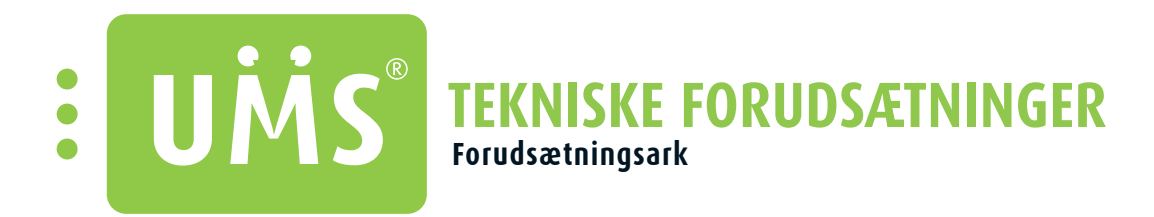

## **FORUDSÆTNINGERNE I ORDEN?**

I det følgende kan du opdatere dig på tekniske foudsætninger for hvert UMS modul.

God fornøjelse!

# **INDHOLDSFORTEGNELSE**

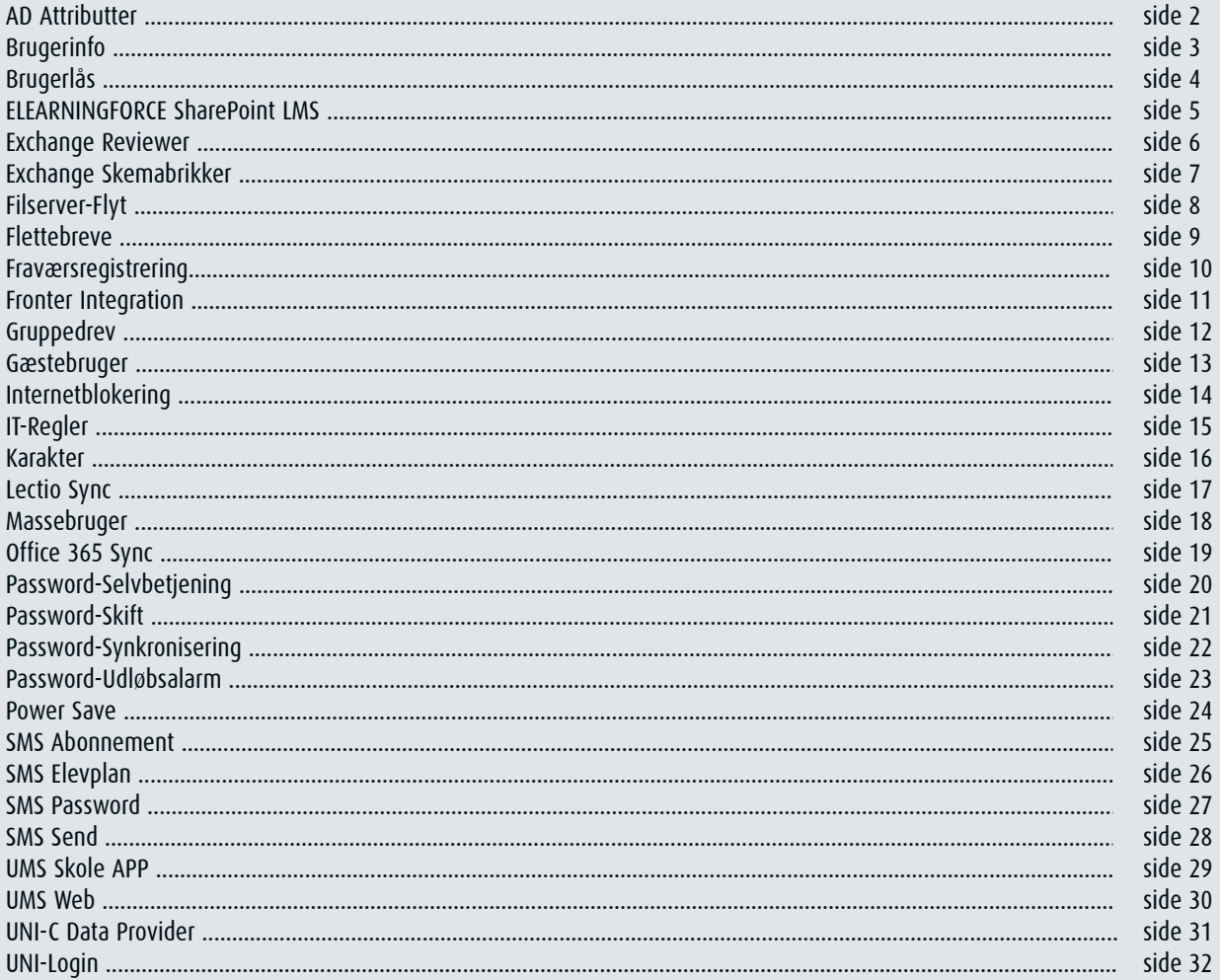

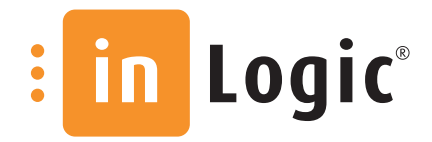

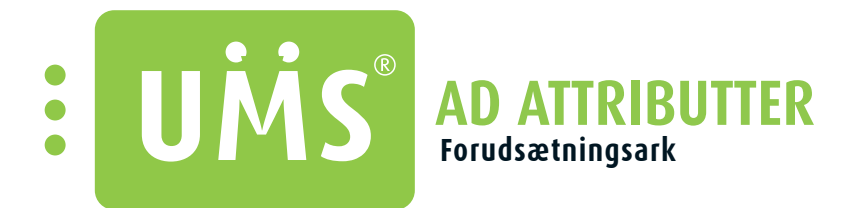

Automatisk vedligeholdelse af AD-informationer, f.eks. Department, Company og Title. Statiske data eller importeret fra de administrative systemer.

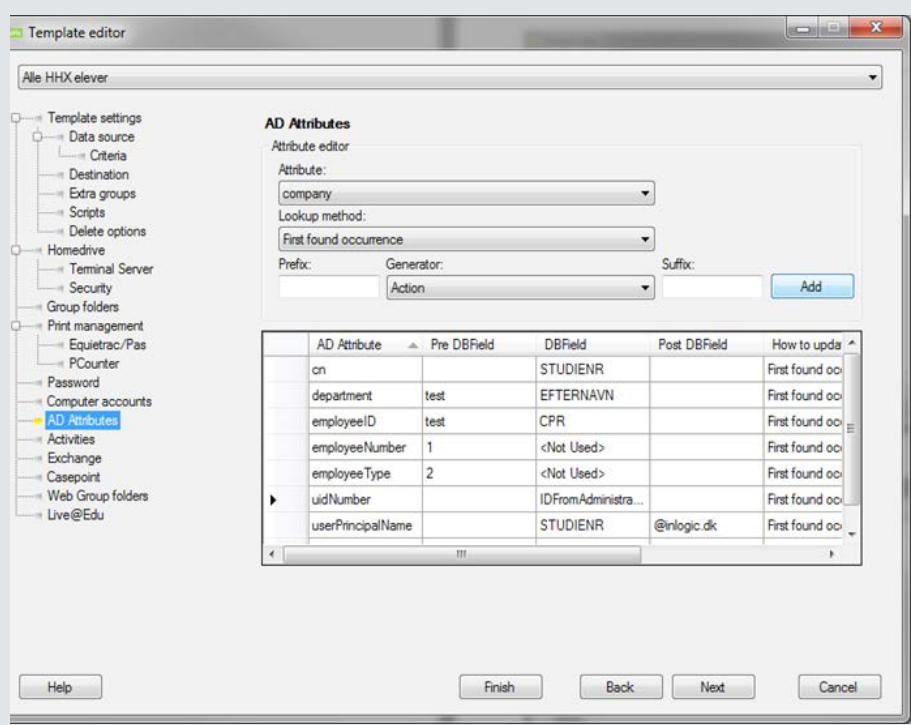

## **UNDERSTØTTEDE ADMINISTRATIVE SYSTEMER**

• Modulet understøtter alle administrative systemer.

### **MODULKRAV**

• Ingen

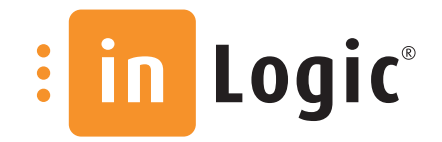

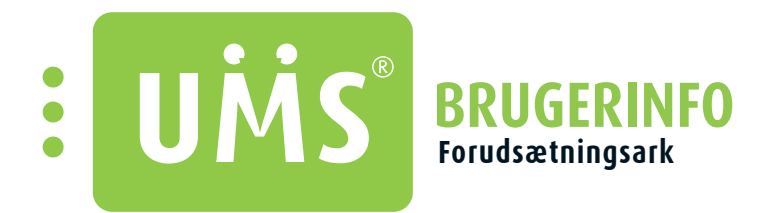

Giver brugeren mulighed for at ændre sit mobilnummer og hvilken mailadresse, eleven modtager info fra skolen på. Skriver automatisk tilbage til flere administrative systemer. Viser desuden eleven, hvilke hold/fag denne deltager i.

Synkronisering hvert 5. minut.

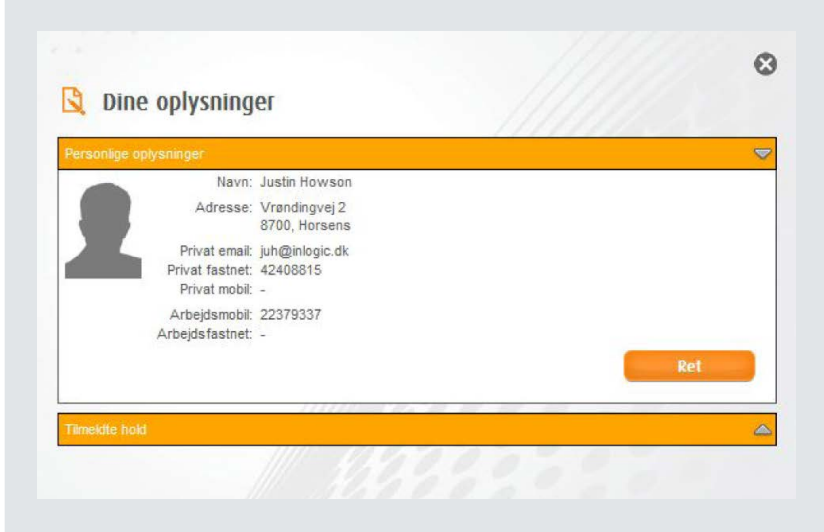

### **UNDERSTØTTEDE ADMINISTRATIVE SYSTEMER**

• Modulet understøtter Easy-A og SIS. Disse anvender standard webservices fra UNI-C. Derudover også Lectio, dog kan man kun opdatere mobilnummeret og få det synkroniseret til Lectio.

### **MODULKRAV**

• UMS Web

### **TEKNISK INFO**

- Skolen skal abonnére på UNI-C's Webservice: Easy-A (W029) & SIS (W08). - Ved Lectio skal man have installeret Excel x64 samt vores Lectio Agent.
- Ved mailforwarding skal der som minimum anvendes Exchange 2010. Envidere skal forefindes en intern mailbox.

## **TEST EFTER INSTALLATION**

- Kan der skrives tilbage til det administrative system?
- Ved mailforwarding: Bliver den interne "contact" oprettet. Send mail og tjek om denne kommer frem.

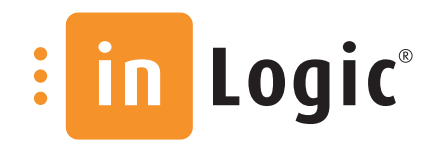

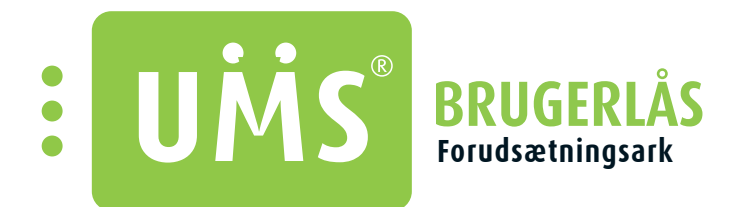

Giv de ansatte mulighed for at deaktivere/aktivere brugere via UMS Web, uden it-afdelingen skal indblandes. Der kan angives årsag til deaktivering - f.eks. ved forsøg på snyd, ulovlig aktivitet eller manglende betaling.

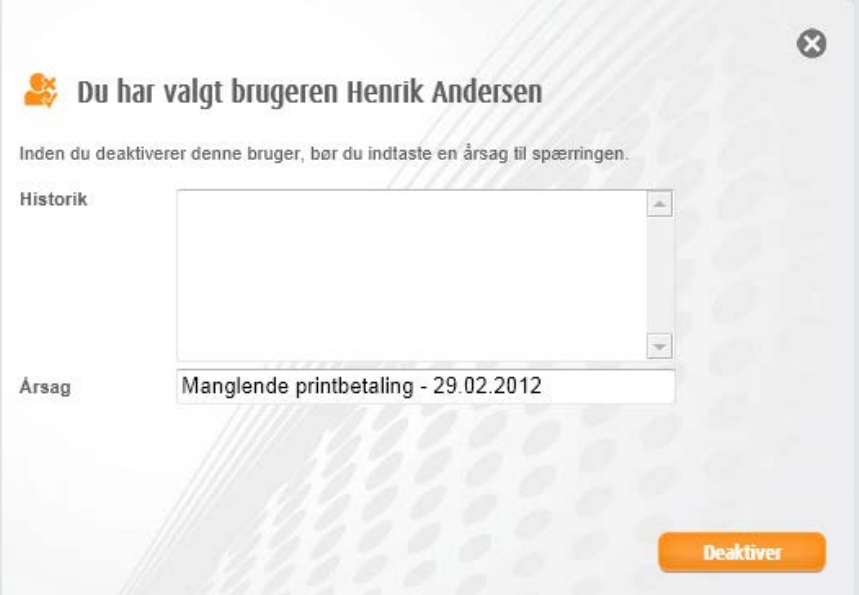

## **UNDERSTØTTEDE ADMINISTRATIVE SYSTEMER**

• Modulet understøtter alle administrative systemer.

### **MODULKRAV**

• UMS Web

### **TEST EFTER INSTALLATION**

- Tjek indstillinger i forbindelse med adgang til funktionen er sat op.
	- "Group" skal indeholde en security-group, som skal kunne benytte funktionen.

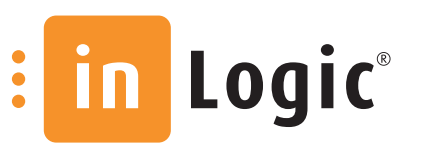

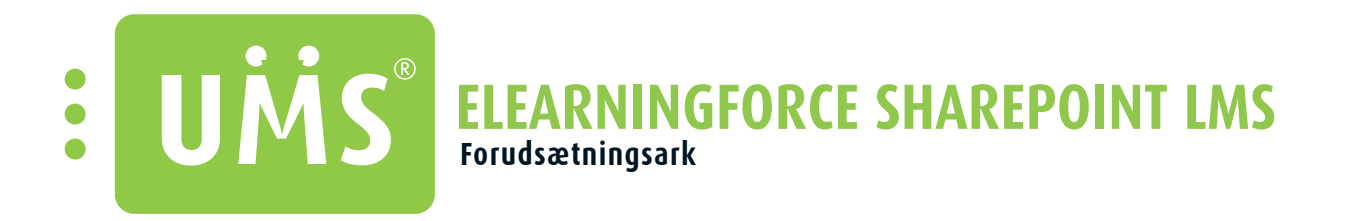

Integration til ELEARNINGFORCE´S Sharepoint LMS-system. Automatisk oprettelse og vedligehold af brugere, hold mv.

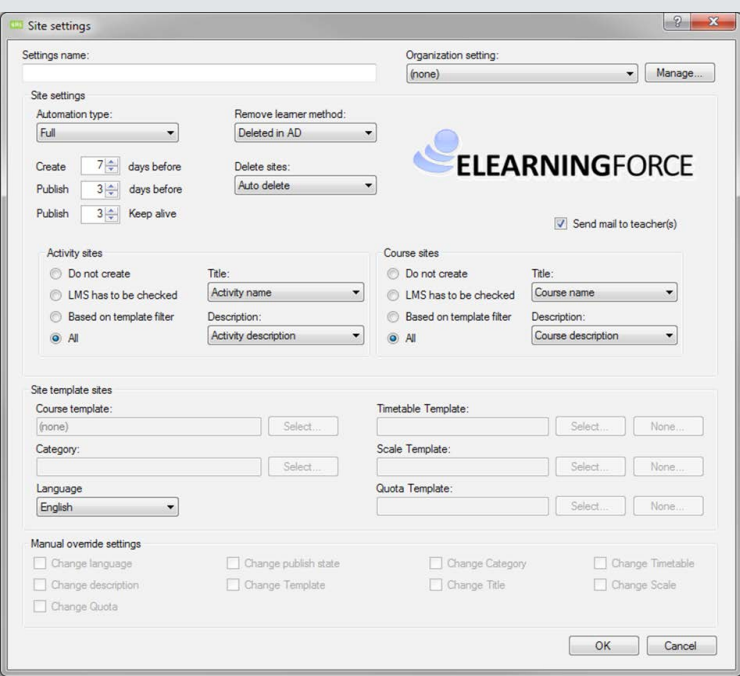

# **UNDERSTØTTEDE ADMINISTRATIVE SYSTEMER**

### **MODULKRAV**

• UMS Web eller skemabrikker eller app (for at kunne knytte læreren til kurser).

### **TEKNIK**

• Bruger med tilstrækkelige rettigheder i ELEARNINGFORCE. \* Farm-admin

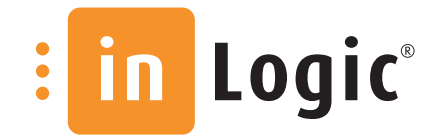

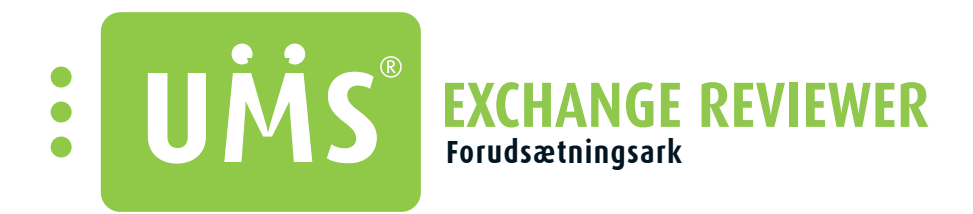

Giver bruger-/gruppelæserettigheder på kalenderen i Outlook. Så skal ansatte for eksempel ikke spørge andre om rettigheder. Dette sættes automatisk.

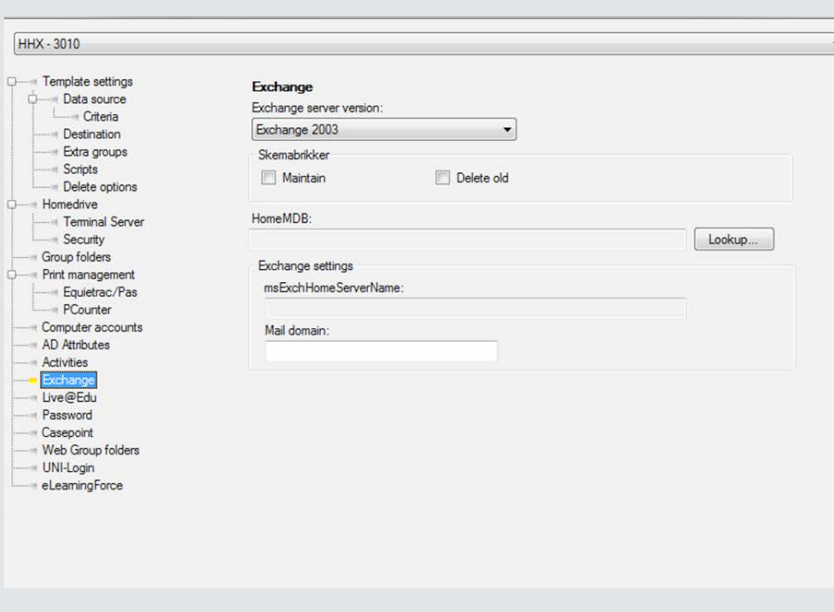

# **UNDERSTØTTEDE ADMINISTRATIVE SYSTEMER**

• Modulet understøtter alle administrative systemer.

### **MODULKRAV**

• UMS Web

#### **TEKNIK**

- Exchange skal være version 2010 eller nyere.
- Den konto, som er ansvarlig for oprettelsen, skal minimum være "Exchange organisation administrators".
- Brugerne skal håndteres af UMS.

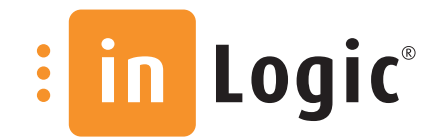

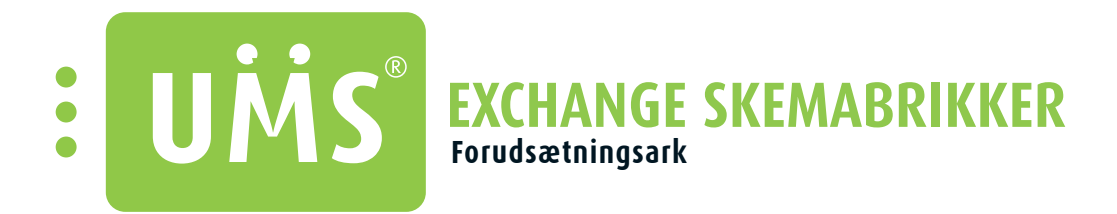

Opretter skemabrikker i Exchange til ansatte, studerende og lokaler, så de kan ses i Outlook. Efter 1. kørsel overføres kun ændringer. Lokalerne oprettes som en rum-ressource i Exchange.

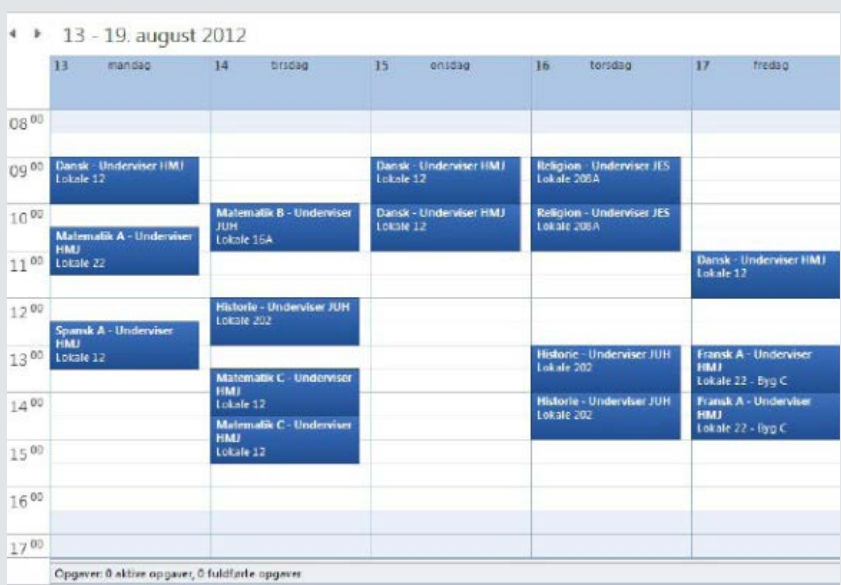

# **UNDERSTØTTEDE ADMINISTRATIVE SYSTEMER**

• Easy-A, SIS, Lectio og LUDUS

### **MODULKRAV**

• Ingen

### **TEKNIK**

- Autodiscover skal være tilgængelig fra UMS serveren mod Exchange (DNS internt).
- Impersonisation skal opsættes til UMS i Exchange.

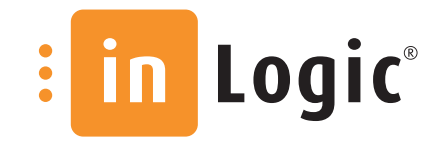

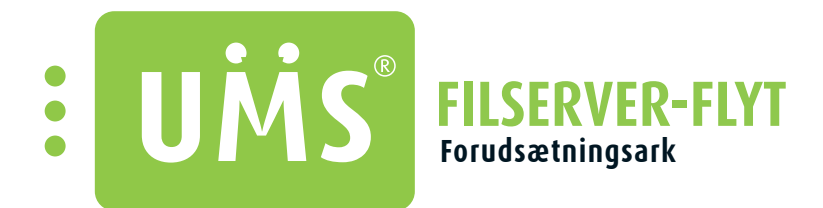

Home Directory og Profile Directory flyttes automatisk mellem flere servere. Hvis en bruger for eksempel flytter uddannelse, så flyttes data automatisk.

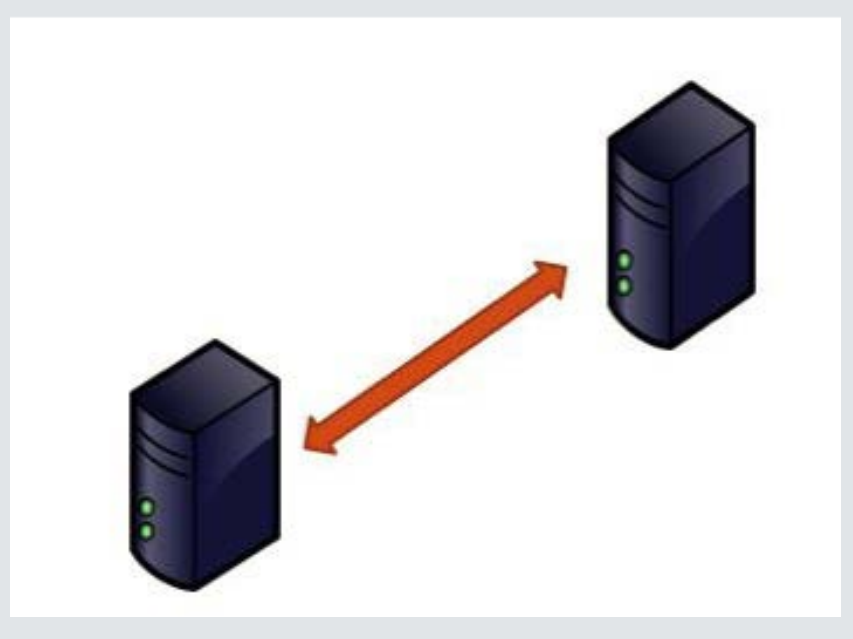

## **UNDERSTØTTEDE ADMINISTRATIVE SYSTEMER**

• Modulet understøtter alle administrative systemer.

## **MODULKRAV**

• Ingen

### **TEKNIK**

• Kræver administrator-adgang til de berørte shares.

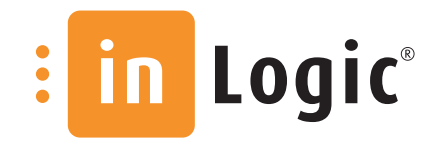

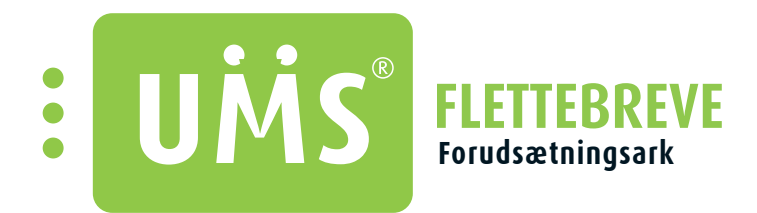

Udskriv flettebreve. Der er mulighed for selv at oprette alle de skabeloner, der ønskes. F.eks. telefonlister, it-politikker, velkomstbreve, csv-filer.

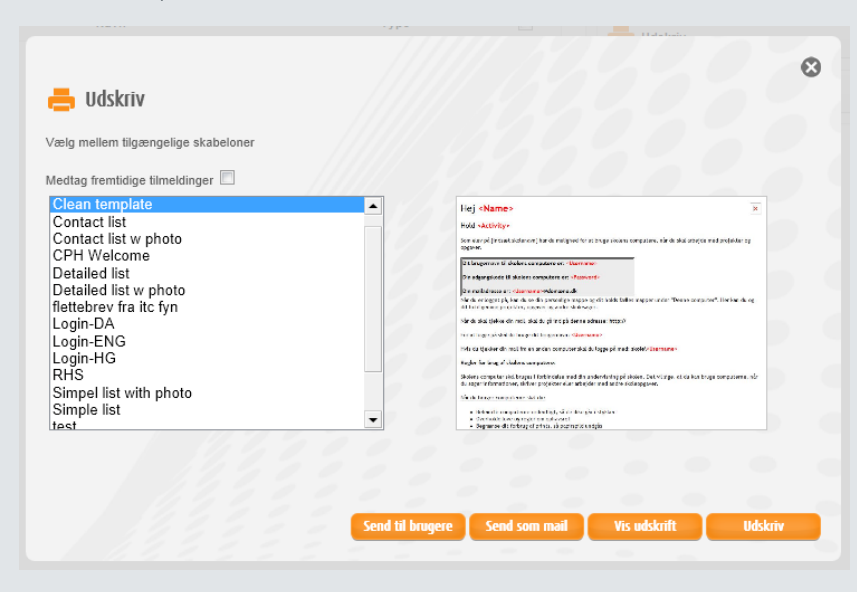

### **UNDERSTØTTEDE ADMINISTRATIVE SYSTEMER**

• Modulet understøtter alle administrative systemer.

### **MODULKRAV**

• UMS Web

#### **TEKNIK**

• "Search settings" i "Web setup" skal være sat op, da det ellers ikke er muligt at anvende flettebrevsfunktionen. - Indtast i "Group with reader rights" under "Merge letter editor"? Ellers er den åben for alle ...

### **TEST EFTER INSTALLATION**

• Tjek indstillinger i forhold til, om adgang til funktionen er sat op.

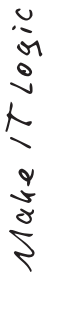

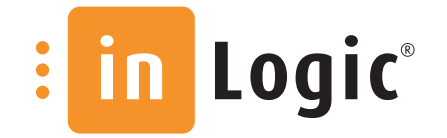

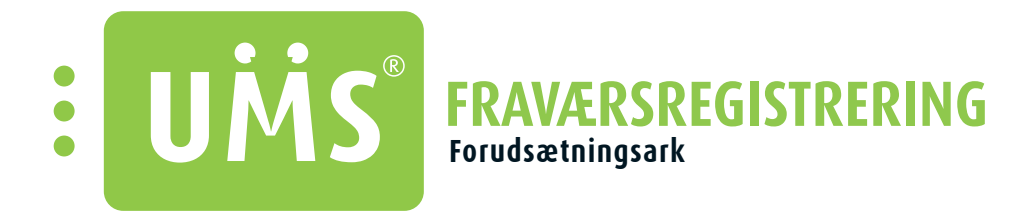

UMS Fraværsregistrering Basis er et redskab til uddannelsessektoren, der gør det nemt og hurtigt at fraværsregistrere. Modulet kan udvides med ekstra moduler, hhv. Fraværsregistrering Udvidet og Fraværsregistrering Kort, som giver ekstra funktionalitet.

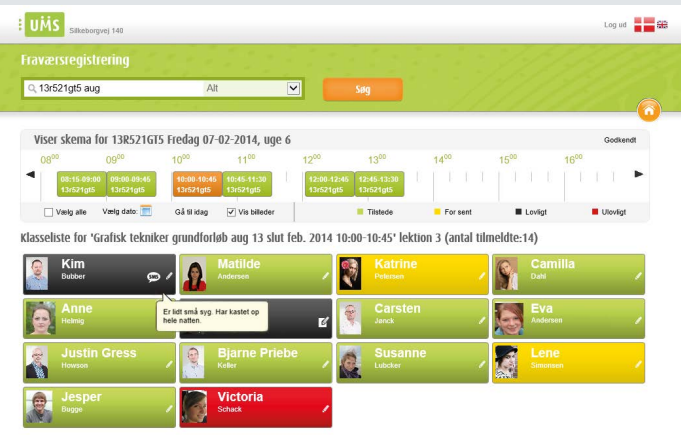

### **UNDERSTØTTEDE ADMINISTRATIVE SYSTEMER**

• Skemadata hentes fra Easy-A, SIS, LUDUS, Tabulex og Lectio. Dog tilbageskrives registreret fravær kun til Easy-A.

## **MODULKRAV, FRAVÆRSREGISTRERING BASIS**

- UMS Web
- SLI

## **MULIGE UDVIDELSER**

Ønsker I yderligere fuktioner, kan I udbygge fraværsregisteringen med de følgende tilkøb:

- Fraværsregistrering Udvidet: Giver mulighed for SMS-udsendelse, statistik og forældreportal. Fraværsregistrering Udvidet er afhængigt af modulet Flettebreve.
- Fraværsregisterering Kort: Integrerer fraværsregistreringen med et kortsystem til komme/gå-registrering.

### **TEKNISK INFO**

• Vær opmærksom på, at modulet stiller krav til din SQL servers performance.

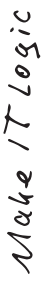

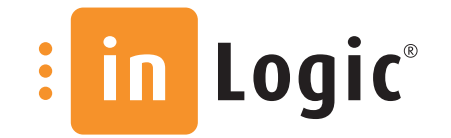

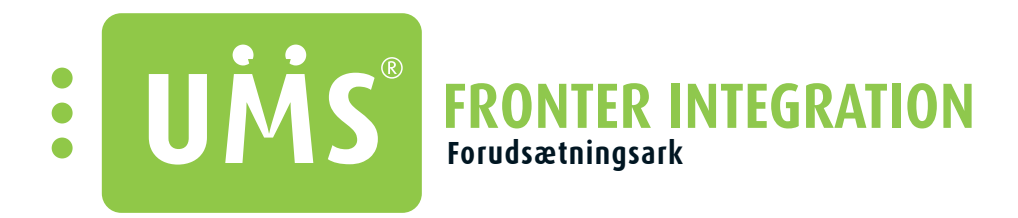

Integration til Fronter. Password-synkronisering "on the fly". Automatisk oprettelse og vedlighold af brugere, hold mm. Kører via webservice.

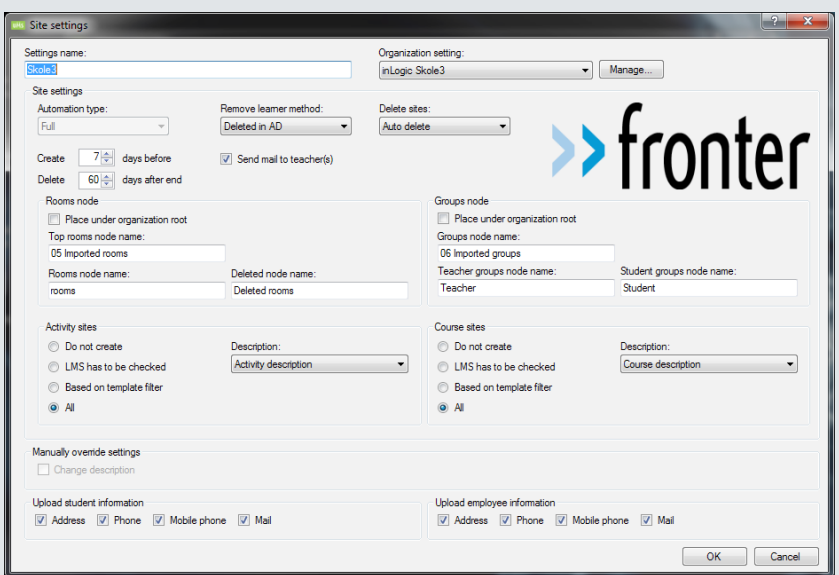

## **UNDERSTØTTEDE ADMINISTRATIVE SYSTEMER**

• Modulet understøtter alle administrative systemer.

### **MODULKRAV**

• UMS web eller skemabrikker eller app (for at kunne knytte læreren til kurser).

#### **TEKNIK**

• Bruger med tilstrækkelige rettigheder i fronter.

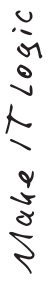

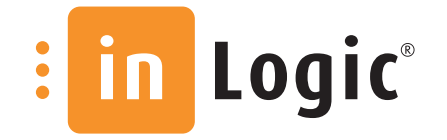

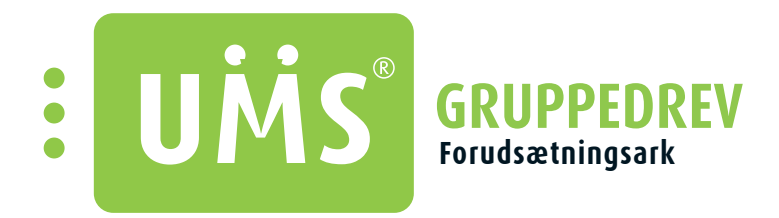

Aktiviteter fra det administrative system kan oprettes i Windows AD og som folder på en filserver. Medlemskabet af grupperne bliver automatisk vedligeholdt. F.eks er der et drev til hvert fag eller aktivitet.

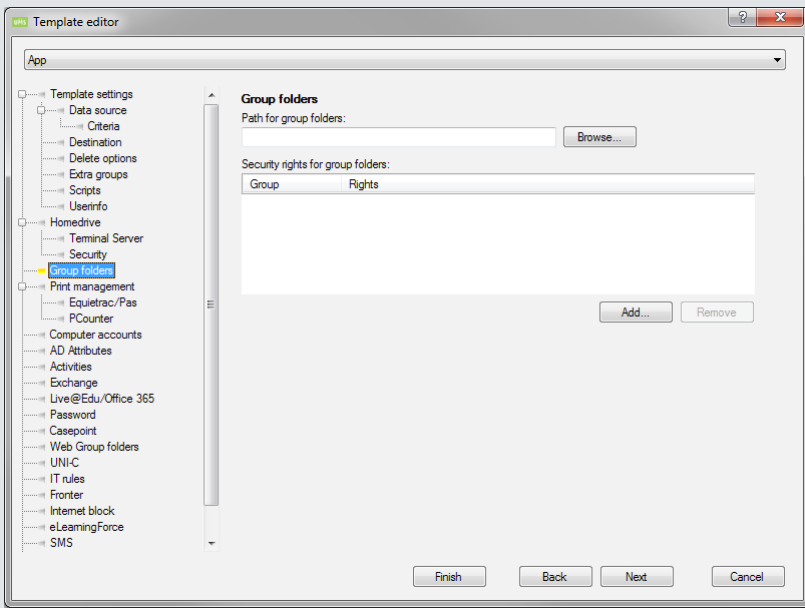

## **UNDERSTØTTEDE ADMINISTRATIVE SYSTEMER**

• Modulet understøtter alle administrative systemer.

### **MODULKRAV**

• Ingen

#### **TEKNIK**

• Kræver administrator-rettigheder til berørte servere.

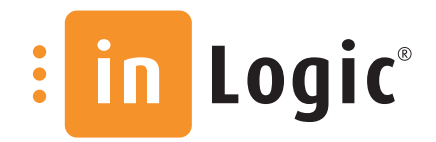

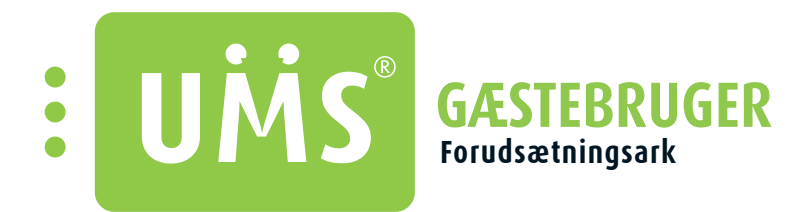

Opret gæstebrugere. Anvendeligt, hvis man har gæsteundervisere, konsulenter eller lign. i huset. Kan uddelegeres til det administrative personale, så it-personalet aflastes. Gæstebrugeren kan få en sms med login-info.

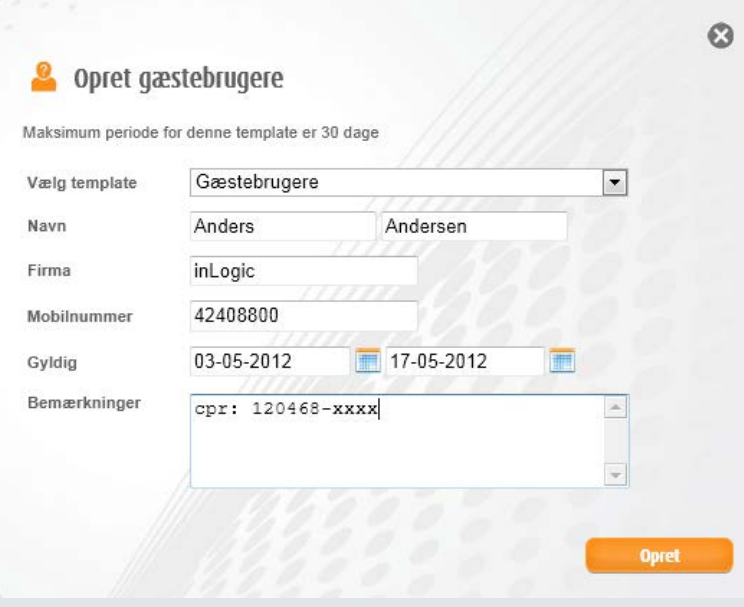

## **UNDERSTØTTEDE ADMINISTRATIVE SYSTEMER**

• Modulet understøtter alle administrative systemer.

## **MODULKRAV**

- UMS Web
- SMS Send hvis der skal kunne sendes SMS.

### **TEST EFTER INSTALLATION**

• Tjek at der er tildelt rettigheder til brugerene, som skal benytte modulet, og at de kan oprette en gæstebruger.

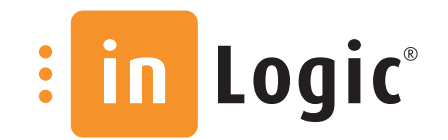

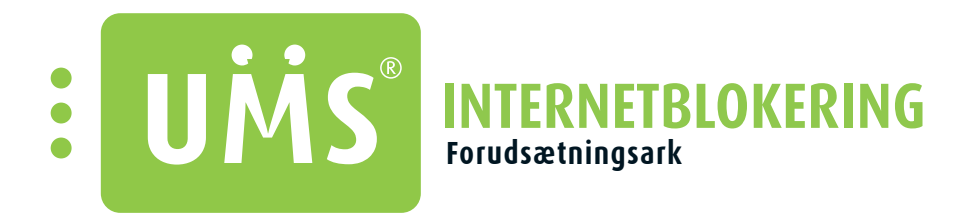

Giver underviseren mulighed for med to klik at blokere udvalgte holds/elevers brug af nettet i et givent tidsrum. Praktisk i undervisningen og under eksamen. Funktionen kræver ikke langtidsplanlægning, da spærringen kan forudindstilles eller aktiveres med det samme.

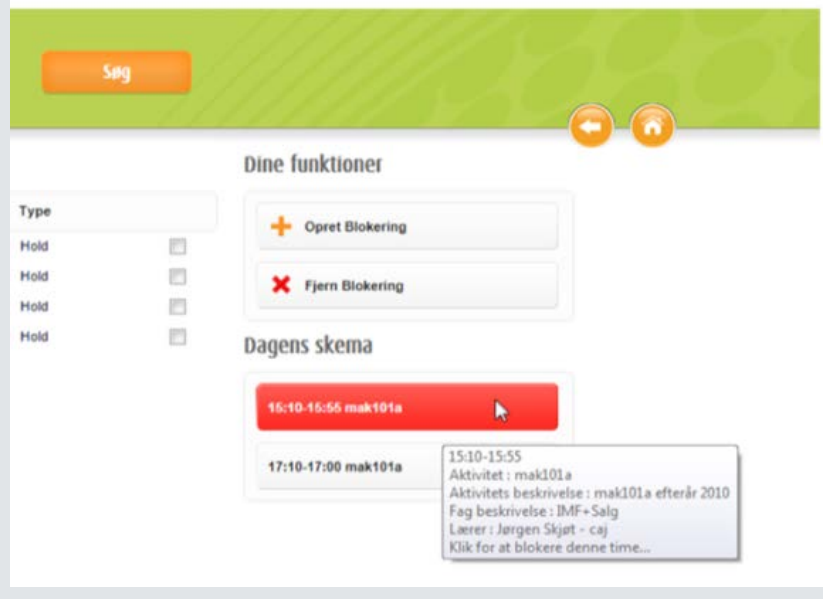

## **UNDERSTØTTEDE ADMINISTRATIVE SYSTEMER**

• Modulet understøtter alle administrative systemer.

### **MODULKRAV**

• UMS Web

### **TEKNIK**

- Firewall som understøtter AD-integration.
- Firewall opsætning/installation er kunden selv ansvarlig for.

## **TEST EFTER INSTALLATION**

- Tjek at der er tildelt rettigheder til brugerene, som skal benytte modulet.
- Opret blokering og tjek effekt fjern blokering og tjek effekt.

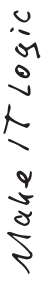

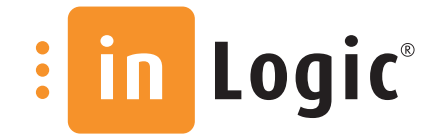

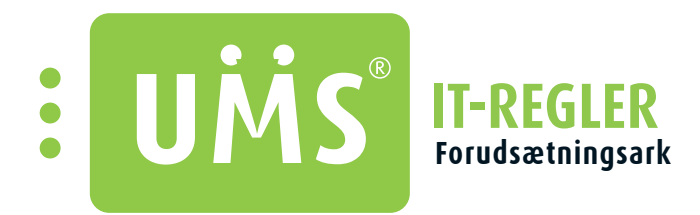

Via dette modul skal de studerende acceptere skolens it-regler/-politikker, når de logger på første gang – ellers kan de blive mødt af sanktioner. Med mulighed for opdatering og genudsendelse.

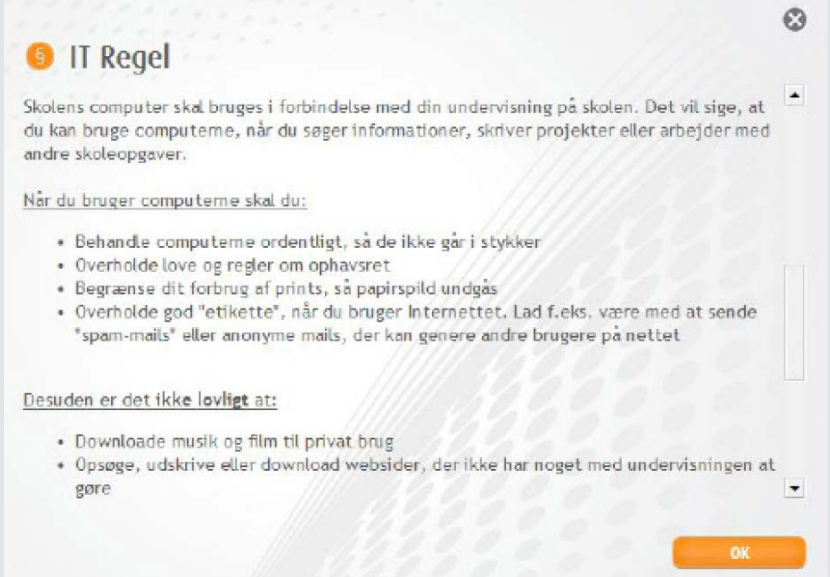

#### **MODULKRAV**

• UMS Web

### **TEKNIK**

• Login.hta skal trustes i domænet

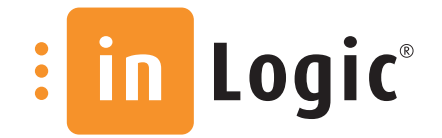

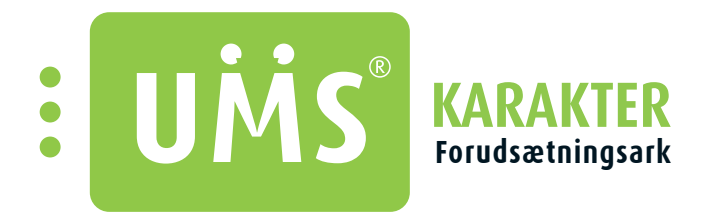

Viser elevens karakterer på web. Desuden giver det også adgang til automatisk at få karakterer via SMS, så snart de er frigivet.

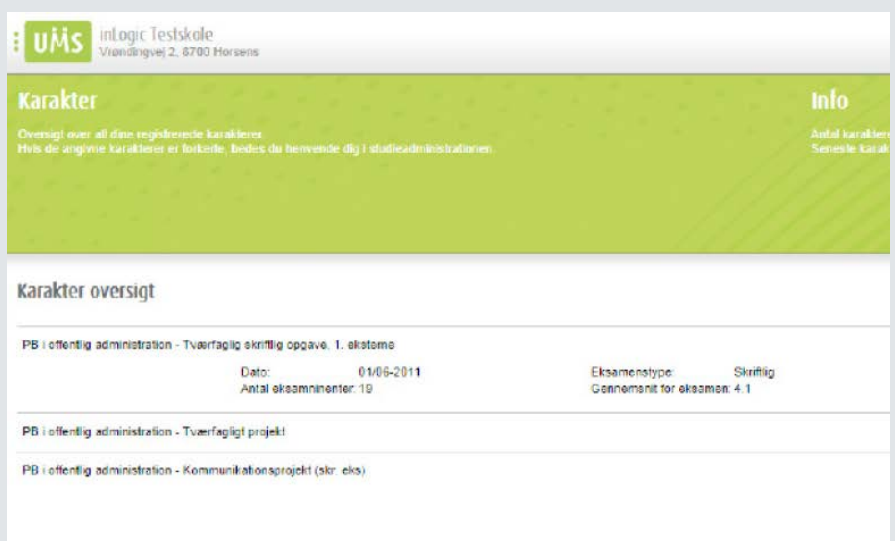

## **UNDERSTØTTEDE ADMINISTRATIVE SYSTEMER**

• Easy-A, Lectio og SIS

### **MODULKRAV**

- UMS Web
- SMS SEND + SMS Abonnement (for at kunne anvende sms-delen) - Forspørge via enten
	- - abonnement (SMS Abonnement sker automatisk)
		- direkte SMS (SMS Send foretages manuelt)

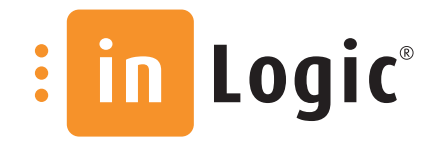

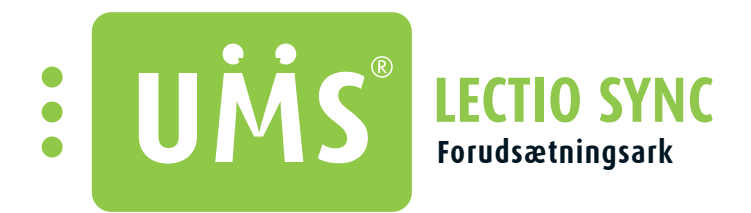

Opdaterer elevers brugernavne og password med deres Uni-login eller AD login, således at de kun har ét.

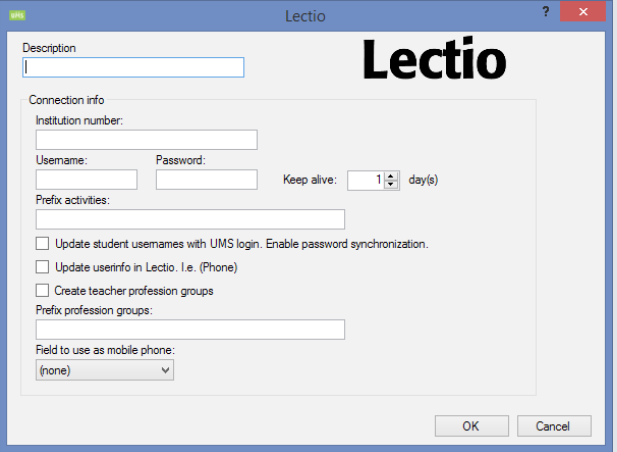

## **UNDERSTØTTEDE ADMINISTRATIVE SYSTEMER**

• Lectio

### **MODULKRAV**

• SLI

### **KRAV TIL MODULER, DER KAN TILKØBES TIL APP'EN:**

- Dine oplysninger (hvis du vil redigere oplysninger): Modulet "Brugerinfo"
- Studiekort: Modulet "UMS Skole APP Studiekort"
- Dit fravær: Modulet "Fraværsregistrering Udvidet"
- Fraværsregistrering: Modulet "UMS Skole APP Fraværsregistrering"
- Parkzone: Modulet "Parkzone Integration"

#### **TEKNISK INFO**

- Installer Excel x64 på serveren
- Rettugheder:
	- Kræver adgangsrettigheder i Lectio for at håndtere ansatte Kræver adgangsrettigheder i Lectio for at håndtere studerende

## **TEST EFTER INSTALLATION**

Test at brugerne er hentet ind i SQL

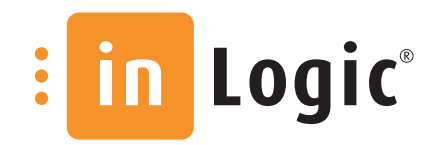

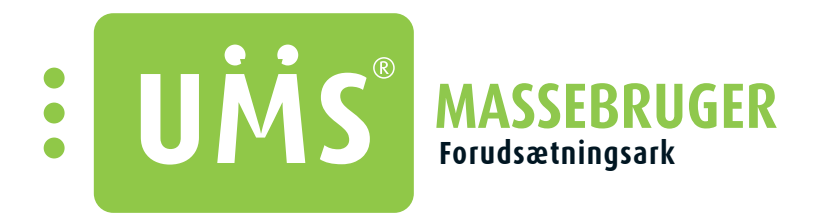

Anvendeligt ved oprettelse af midlertidige hold/kursister. Valgfri sletning eller disabling af brugerne ved periodens udløb. Kan uddelegeres til undervisere/administrativt personale.

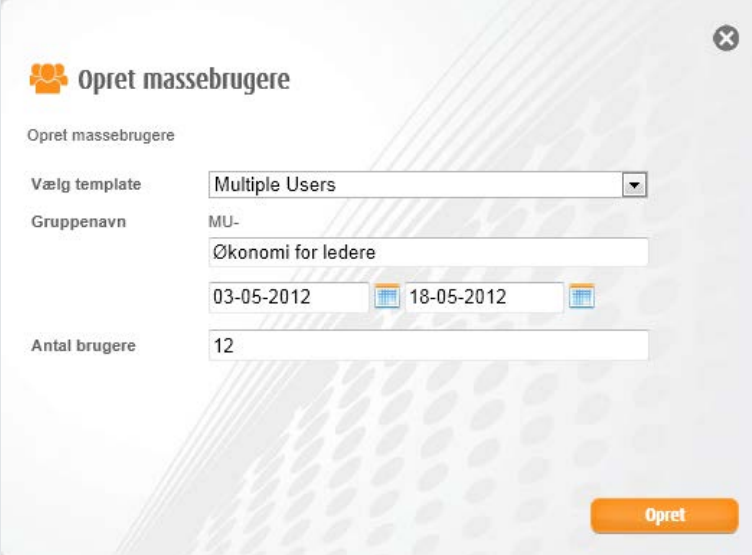

# **UNDERSTØTTEDE ADMINISTRATIVE SYSTEMER**

• Modulet understøtter alle administrative systemer.

# **MODULKRAV**

• UMS Web

## **TEST EFTER INSTALLATION**

• Tjek at der er tildelt rettigheder til brugerene, som skal benytte modulet, og at de kan oprette massebrugere.

 $\bullet$ 

**Læs mere om UMS og de forskellige moduler på www.inlogic.dk eller kontakt os på tlf. 4240 8800** 

in.

Logic®

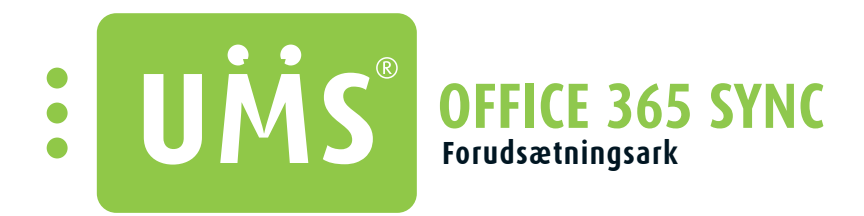

Synkroniser brugere med Microsoft Office 365. Opret og vedligehold brugere, distributionsgrupper og skemabrikker i kalenderen i Office 365. Det tager under en time!

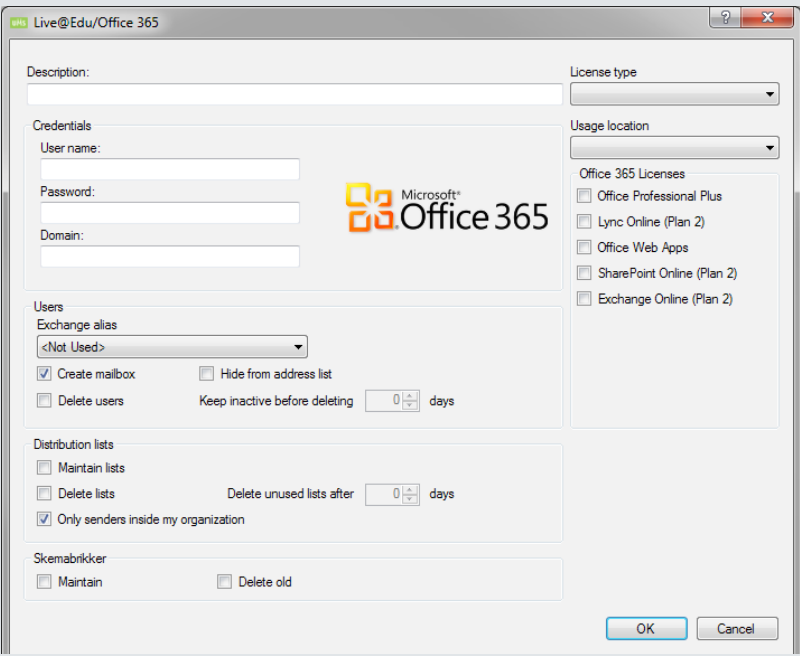

# **UNDERSTØTTEDE ADMINISTRATIVE SYSTEMER**

• Ingen afhængighed.

### **MODULKRAV**

• Ingen.

### **TEKNIK**

- Office 365 domæne bestilt hos Microsoft.
- Administrator konto i Office 365 påkrævet.

## **TEST EFTER INSTALLATION**

- Bliver brugerne oprettet i Office 365?
- Er licensen angivet korrekt?
- Er "usage location" angivet korrekt?

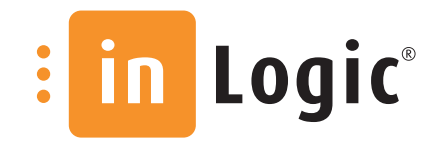

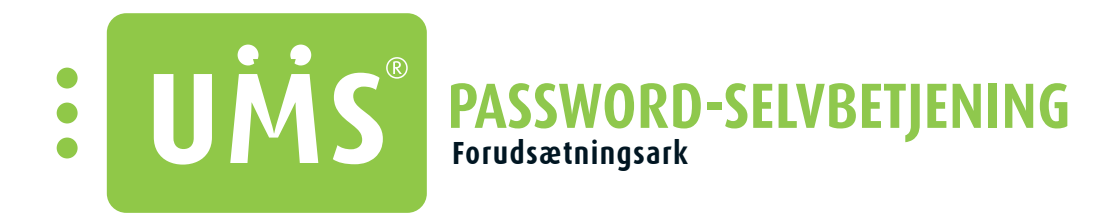

Skift password fra en hvilken som helst lokation. Kan også håndtere problematikken ved "change password at first logon".

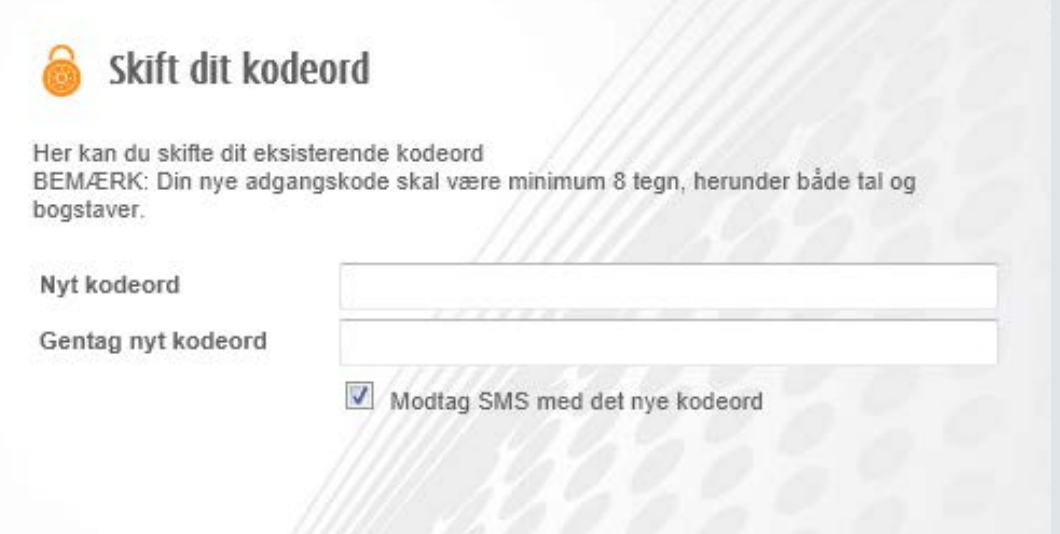

### **UNDERSTØTTEDE ADMINISTRATIVE SYSTEMER**

• Modulet understøtter alle administrative systemer.

## **MODULKRAV**

• UMS Web

### **TEKNIK**

- Der skal installeres password agenter på DC'ere. For at gøre dette skal I:
	- 1) Opgradere alle DC til fuld framework 4.5
	- 2) Installere [http://downloads.inlogic.dk/vcredist\\_x64.exe](http://downloads.inlogic.dk/vcredist_x64.exe) eller [http://downloads.inlogic.dk/vcredist\\_x86.exe,](http://downloads.inlogic.dk/vcredist_x86.exe) afhængig af server arkitektur.
	- 3) Opdatere med Microsoft update så alle framework og Visual C++ 2010 opdateringer bliver lagt på.
	- 4) Kopiere usermanagement.ini ind i c:\windows folder
	- 5) Installere "Setup PasswordFilter x64.msi" eller "Setup PasswordFilter x86.msi", afhængig af server arkitektur
	- 6) Genstarte serveren

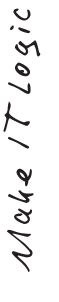

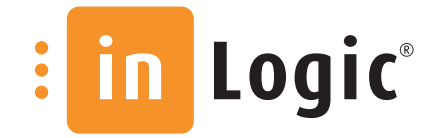

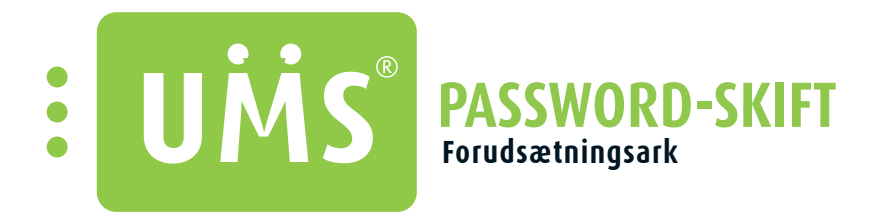

Giver udvalgte brugere mulighed for at nulstille password for andre brugere. F.eks. kan en underviser nulstille en elevs password. Virker også på tværs af domæner.

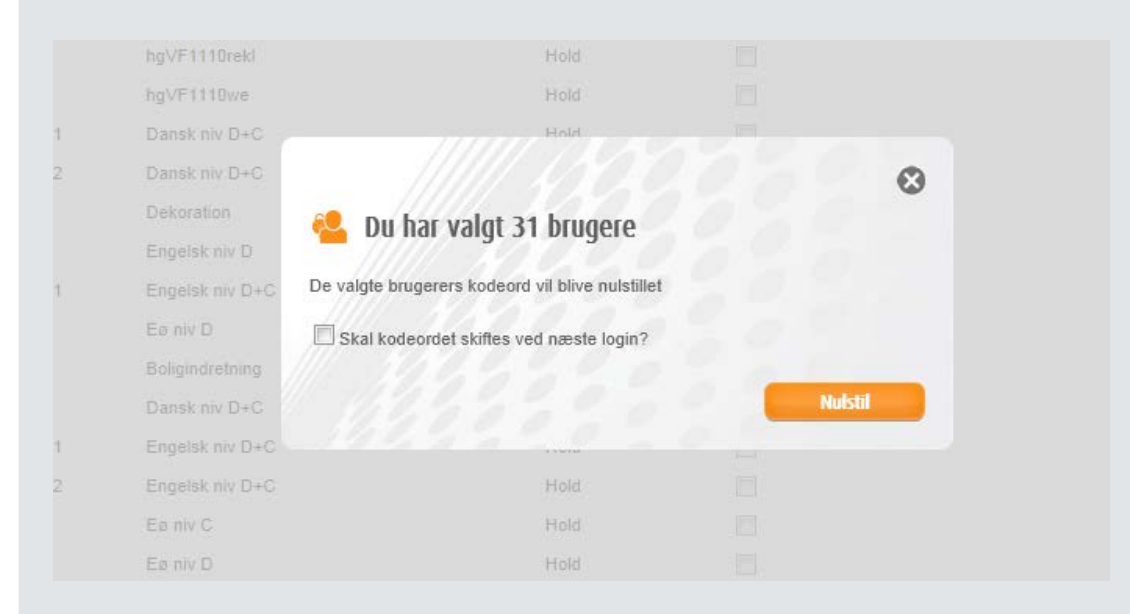

### **UNDERSTØTTEDE ADMINISTRATIVE SYSTEMER**

• Modulet understøtter alle administrative systemer.

### **MODULKRAV**

• UMS Web

### **TEKNIK**

- Der skal installeres password agenter på DC'ere. For at gøre dette skal I:
	- 1) Opgradere alle DC til fuld framework 4.5
	- 2) Installere [http://downloads.inlogic.dk/vcredist\\_x64.exe](http://downloads.inlogic.dk/vcredist_x64.exe) eller [http://downloads.inlogic.dk/vcredist\\_x86.exe,](http://downloads.inlogic.dk/vcredist_x86.exe) afhængig af server arkitektur.
	- 3) Opdatere med Microsoft update så alle framework og Visual C++ 2010 opdateringer bliver lagt på.
	- 4) Kopiere usermanagement.ini ind i c:\windows folder
	- 5) Installere "Setup PasswordFilter x64.msi" eller "Setup PasswordFilter x86.msi", afhængig af server arkitektur
	- 6) Genstarte serveren

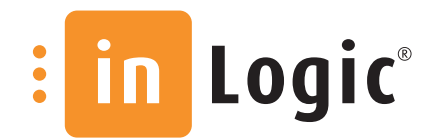

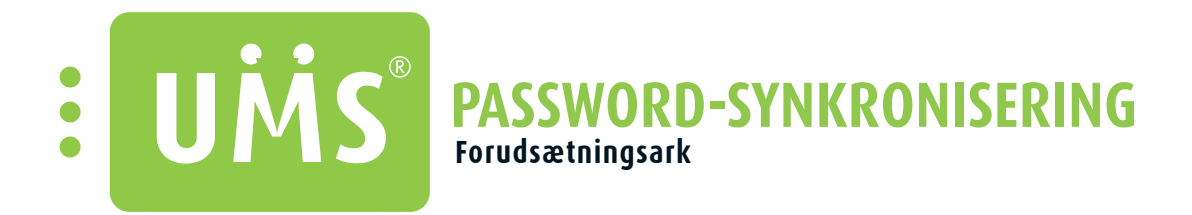

#### Synkroniser password mellem flere systemer. Undgår problemer med at brugerne skal huske flere passwords.

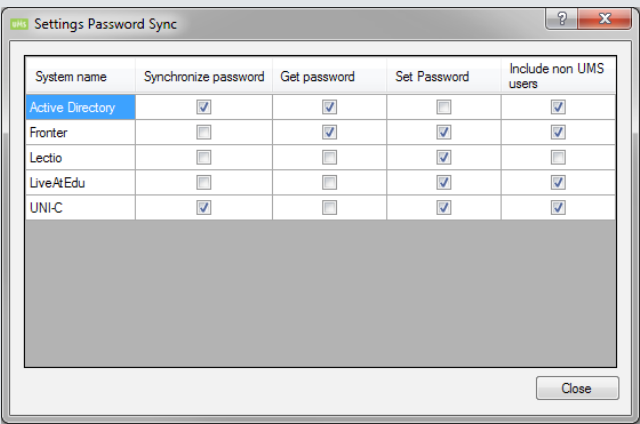

# **UNDERSTØTTEDE ADMINISTRATIVE SYSTEMER**

- Modulet understøtter alle administrative systemer.
- Office365 (kun set)
- Fronter (kun set)
- Lectio (kun set)

#### **BEMÆRKNINGER TIL ADM.SYSTEMER**

• Mulighed for tilbageskriv til Lectio.

### **MODULKRAV**

• Ingen.

### **TEKNIK**

Uni-login (hent og set\*)

\*Ved skolestart kan UMS kun hente initielt password fra uni-c, hvorfor det er nødvendigt at sætte **NYE** elevers password eller gøre dem opmærksomme på at sync først virker efter password-skift i domænet.

- Rettigheder: (specielt for Lectio)
	- Kræver adgangsrettigheder i Lectio for at håndtere ansatte.
	- Kræver stamdatarettigheder i Lectio for at håndtere studerende.

### **TEKNIK**

- Der skal installeres password agenter på DC'ere. For at gøre dette skal I:
	- 1) Opgradere alle DC til fuld framework 4.5
	- 2) Installere [http://downloads.inlogic.dk/vcredist\\_x64.exe](http://downloads.inlogic.dk/vcredist_x64.exe) eller [http://downloads.inlogic.dk/vcredist\\_x86.exe,](http://downloads.inlogic.dk/vcredist_x86.exe) afhængig af server arkitektur.
	- 3) Opdatere med Microsoft update så alle framework og Visual C++ 2010 opdateringer bliver lagt på.
	- 4) Kopiere usermanagement.ini ind i c:\windows folder
	- 5) Installere "Setup PasswordFilter x64.msi" eller "Setup PasswordFilter x86.msi", afhængig af server arkitektur
	- 6) Genstarte serveren

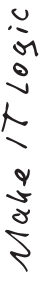

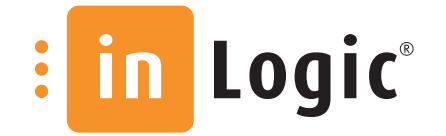

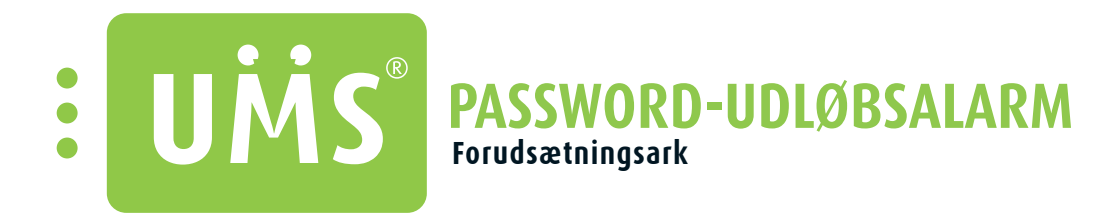

Automatisk alarm via mail, når password er ved at udløbe. Så slipper it-afdelingen for at spilde tid på at låse brugere op. Valgfrie intervaller pr. OU'er.

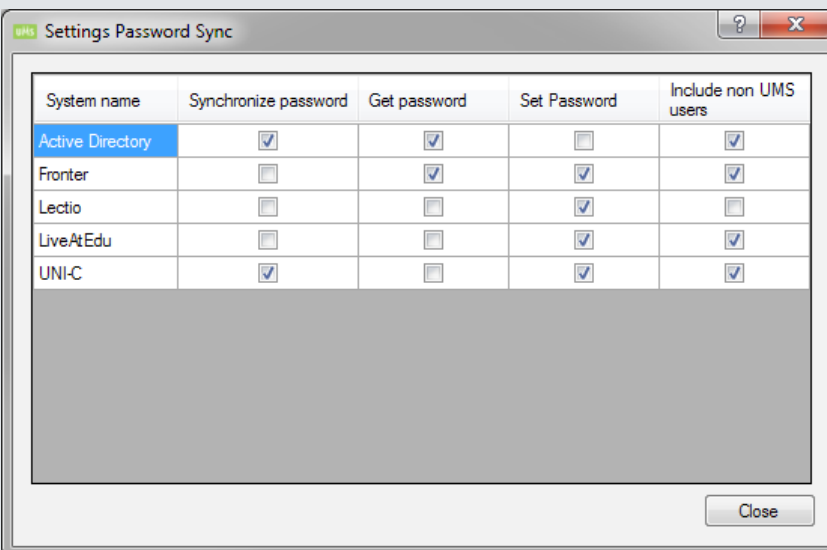

## **UNDERSTØTTEDE ADMINISTRATIVE SYSTEMER**

• Modulet understøtter alle administrative systemer.

### **MODULKRAV**

• Ingen.

### **TEKNIK**

- Skal kunne sende mail via SMTP
- Der skal installeres password agenter på DC'ere. For at gøre dette skal I:
	- 1) Opgradere alle DC til fuld framework 4.5
	- 2) Installere [http://downloads.inlogic.dk/vcredist\\_x64.exe](http://downloads.inlogic.dk/vcredist_x64.exe) eller [http://downloads.inlogic.dk/vcredist\\_x86.exe,](http://downloads.inlogic.dk/vcredist_x86.exe) afhængig af server arkitektur.
	- 3) Opdatere med Microsoft update så alle framework og Visual C++ 2010 opdateringer bliver lagt på.
	- 4) Kopiere usermanagement.ini ind i c:\windows folder
	- 5) Installere "Setup PasswordFilter x64.msi" eller "Setup PasswordFilter x86.msi", afhængig af server arkitektur
	- 6) Genstarte serveren

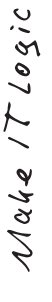

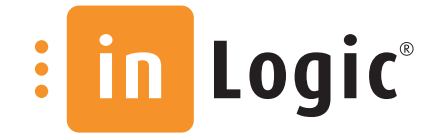

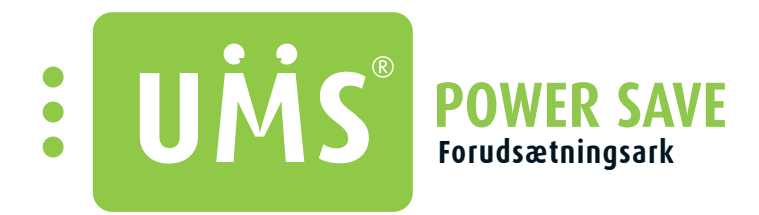

Slukker ubenyttede Pc'ere og sparer hurtigt rigtig mange penge i strømregning og CO2- udslip. Bestem selv, hvornår og hvilke maskiner, der skal slukkes. Der er grafisk interface, som viser, hvor mange penge du har sparet.

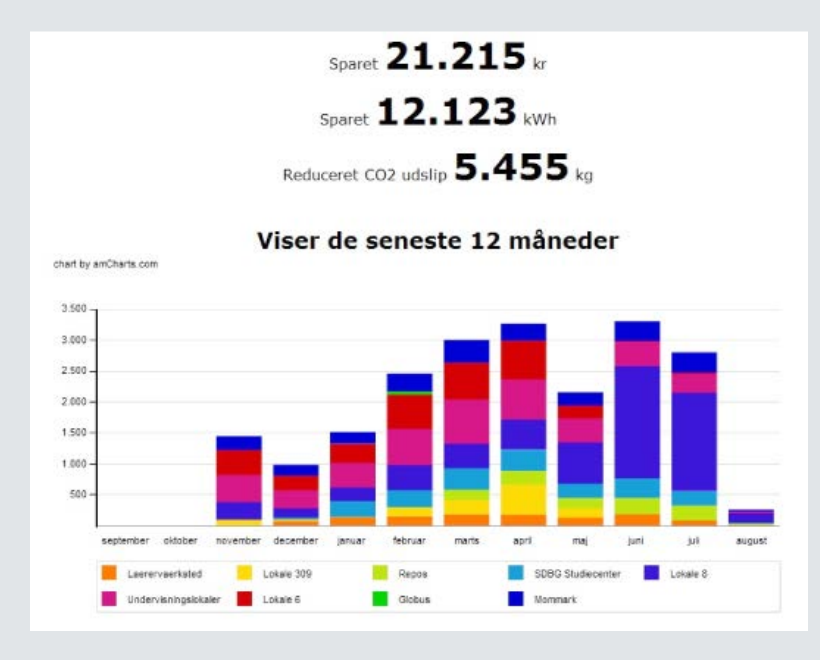

# **UNDERSTØTTEDE ADMINISTRATIVE SYSTEMER**

• Modulet understøtter alle administrative systemer.

### **MODULKRAV**

• UMS Web

#### **TEKNIK**

- Domain admin rettigheder.
	- Der skal være adgang til følgende fra server til klient: Ping, WMI. - Se UMS Configurator manual for firewall setup.

### **TEST EFTER INSTALLATION**

• Konfigurer og tjek at klient slukker.

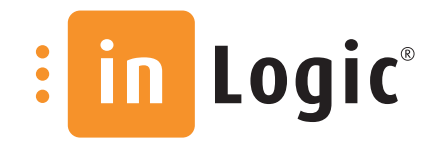

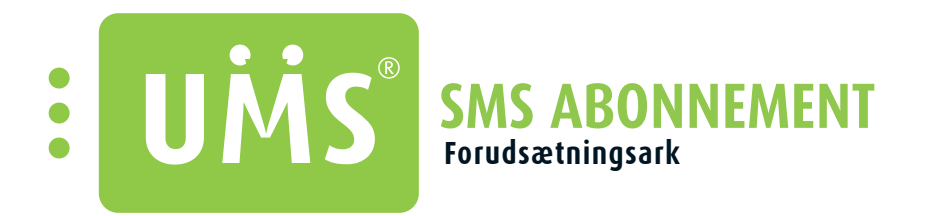

Studerende kan tilmelde sig SMS service med; 1) dagens skema sendt hver morgen f.eks. 1 timer før første lektion, 2) skemaændringer, 3) generelle nyheder fra skolen, 4) nye karakterer.

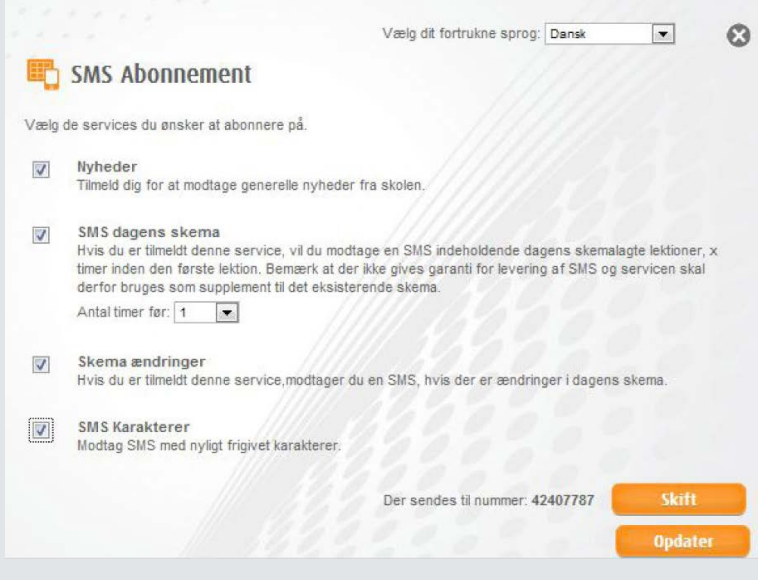

### **MODULKRAV**

• UMS Web, SMS send

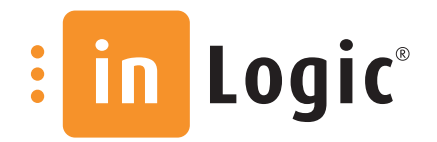

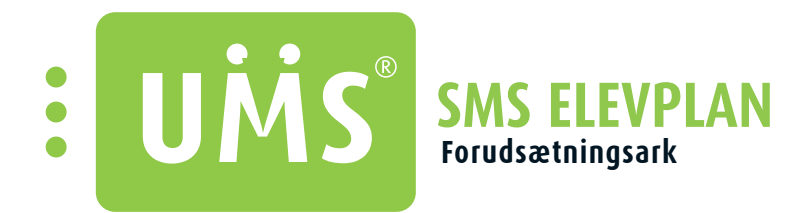

Med SMS Elevplan modul får skolen mulighed for at sende SMS'er ud til en fast pris pr. måned. Eleven vil altid kunne kommunikere med det samme SMS nummer, uanset om det er SMS til Elevplan eller UMS.

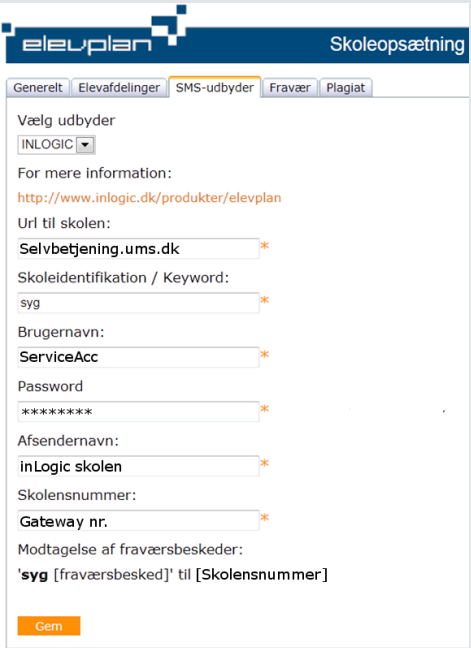

#### **MODULKRAV**

• SMS send

### **TEKNIK**

- Ssl på Ums portalen.
- Åbning af ssl fra UMS til uni-c.
- Åbning af ssl fra Uni-C til UMS.

## **TEST EFTER INSTALLATION**

• Kan der sendes og modtages.

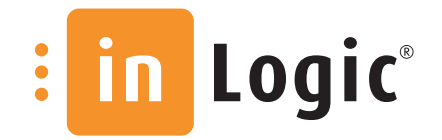

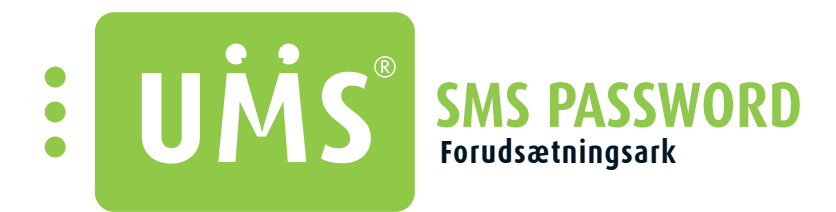

Brugeren kan nulstille password ved at sende en SMS til institutionens SMS gateway. F.eks. nulstil dit password, hvis du har glemt det – også i weekenden!

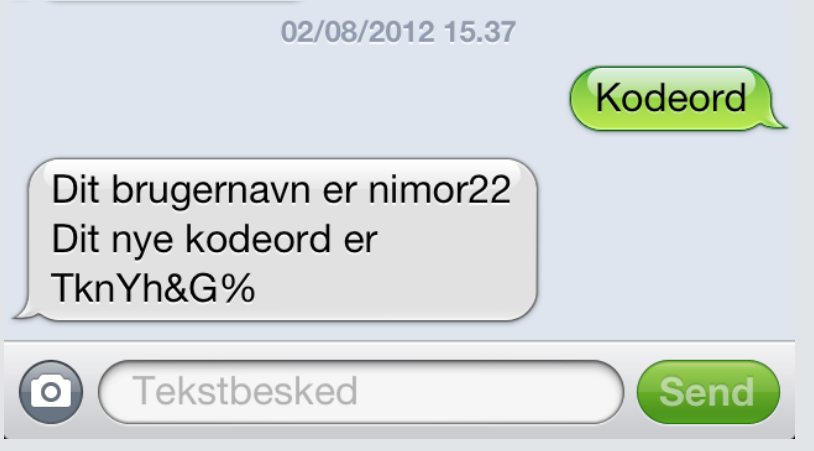

## **MODULKRAV**

• SMS send

## **TEKNIK**

- Der skal installeres password agenter på DC'ere. For at gøre dette skal I:
	- 1) Opgradere alle DC til fuld framework 4.5
	- 2) Installere [http://downloads.inlogic.dk/vcredist\\_x64.exe](http://downloads.inlogic.dk/vcredist_x64.exe) eller [http://downloads.inlogic.dk/vcredist\\_x86.exe,](http://downloads.inlogic.dk/vcredist_x86.exe) afhængig af server arkitektur.
	- 3) Opdatere med Microsoft update så alle framework og Visual C++ 2010 opdateringer bliver lagt på.
	- 4) Kopiere usermanagement.ini ind i c:\windows folder
	- 5) Installere "Setup PasswordFilter x64.msi" eller "Setup PasswordFilter x86.msi", afhængig af server arkitektur
	- 6) Genstarte serveren

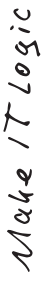

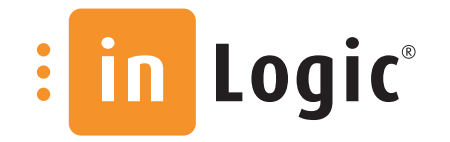

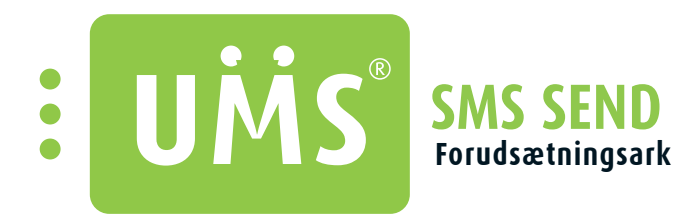

Send SMS ved ændringer, aflysning, lokaleskift m.m. Brugere står selv for opdatering af mobilnumre. Ren IP-baseret løsning, kræver ingen server. Der kan også svares tilbage på SMS.

## **UNDERSTØTTEDE ADMINISTRATIVE SYSTEMER**

• Modulet understøtter alle administrative systemer.

### **BEMÆRKNINGER TIL ADMIN.SYSTEMER**

• Lectio har ikke et dedikeret mobilnummer-felt. UMS bliver derfor ikke automatisk opdateret med mobilnummeret. Brugerne skal selv gøre dette via portalen.

#### **MODULKRAV**

• Kræver UMS Web for at kunne sende via portalen.

#### **TEKNIK**

- Der skal bestilles et 2G SIM kort, da SIM kortet ikke følger med gateway'en. Bemærk: 3's netværk understøttes ikke.
- PIN-koden på SIM skal slås fra.
- IP-baseret løsning (RJ45) kræver fast IP addresse -> I skal en ledig IP adresse.
- Modem GW (1-ports GW) er inkluderet i prisen.
- Gateway skal placeres et sted med god dækning.
- Hvis ikke webserveren, som kører UMS Web (portalen), understøtter port 80, så kræves modulet "SMS Gateway Server".

# **TEST EFTER INSTALLATION**

- IP-opsætning på GW.
- Nyeste Firmware.
- Sluk/tænd (tjek at konfiguration er gemt efter reboot).
- Internationale numre? Tilllad/nægt.
- Send fra alle porte.
- Modtag på en port og se om application loggen på ums web serveren viser, at den er modtaget.
- Send testbesked fra UMS Web.
- Opsætning af email ved manglende numre på UMS Web.
- Opsætning/info til kunden omkring standardbeskeder/tekster.
- Afprøv gateway, så dækning kan bekræftes (på hvert enkelt antenne).

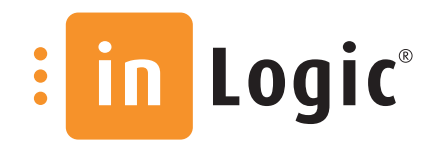

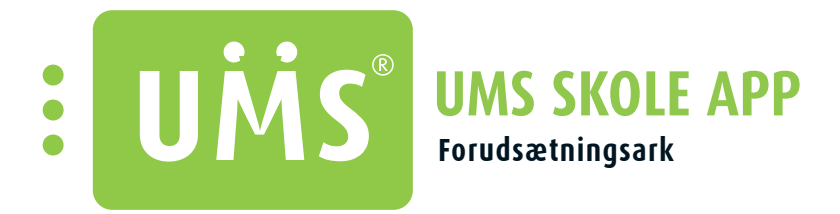

UMS Skole APP er tilgængelig til iPhone og Android. APP'en giver som udgangspunkt mulighed for at se skema og karakterer, samt for at læse nyheder fra skolen. APP'en designes i skolens egne farver.

## **UNDERSTØTTEDE ADMINISTRATIVE SYSTEMER**

- Brugerinfo: Easy-A, SIS og Lectio (dog kun mobilnummer).
- Fraværsregistrering: Skemadata hentes fra Easy-A, SIS, LUDUS, Tabulex og Lectio. Dog tilbageskrives registreret fravær kun til Easy-A.
- Karakterer: Easy-A, Lectio og SIS
- Lektier: Easy-A. Lectio og SIS.
- Skema: Easy-A, Lectio og SIS

## **STANDARD FUNKTIONER I UMS SKOLE APP**

- **Nyheder**
- **Karakterer**
- Skema
- **Lektier**
- Dine oplysninger

## **KRAV TIL MODULER, DER KAN TILKØBES TIL APP'EN:**

- Dine oplysninger (hvis du vil redigere oplysninger): Modulet "Brugerinfo"
- Studiekort: Modulet "UMS Skole APP Studiekort"
- Dit fravær: Modulet "Fraværsregistrering Udvidet"
- Fraværsregistrering: Modulet "UMS Skole APP Fraværsregistrering"
- Parkzone: Modulet "Parkzone Integration"

### **TEKNISK INFO**

- Opdateringer bliver automatisk tilgængelige via Google Play og App Store.
- Nyheder kan sættes, så der trækkes data via et RSS feed eller ved brug af modulet App Nyheder på UMS Web. Der kan også hentes nyheder fra skolens facebookside.
- inLogic står for opsætning af APP'ens design, som bliver udviklet i løbende dialog med skolen. Designet er først færdigt, når skolen er tilfreds. Materiale, der ønskes anvendt til at opnå et tilfredsstillende design, f.eks. en design guide, farvekoder, billeder eller andet brugbart materiale, sendes til inLogic.
- Når APP'en er færdig, skal den igennem en godkendelse process ved Apple, som tager 1-3 uger. For Android tager det 48 timer.
- Der er mulighed for at få statistik over brugen af APP'en. Dette kræver, at APP'en tilknyttes skolens egen APP konto i hhv. App Store og Google Play. En konto i App Store koster \$99 per år, mens en konto til Google Play koster et engangsbeløb på \$25.
- [Klik her for at læse vores APP manual,](http://www.inlogic.dk/files/2014/3574/7708/App_Manual.pdf) der vejleder omkring til opsætning af configuratoren.

### **TEST**

- APP'en vil blive testet internt ved inLogic før lancering. Testen kræver adgang til en bruger med relevant data. Der kan enten oprettes en fiktiv studerende, som tilknyttes et reelt hold, eller der kan bruges en rigtig studerendes konto, såfremt vedkommende har givet tilladelse til, at kontoen bliver brugt til en system test af skolens APP.
- Skolen får selv mulighed for at prøve APP'en i test vha. Apple's Testflight system og Google Beta Test.

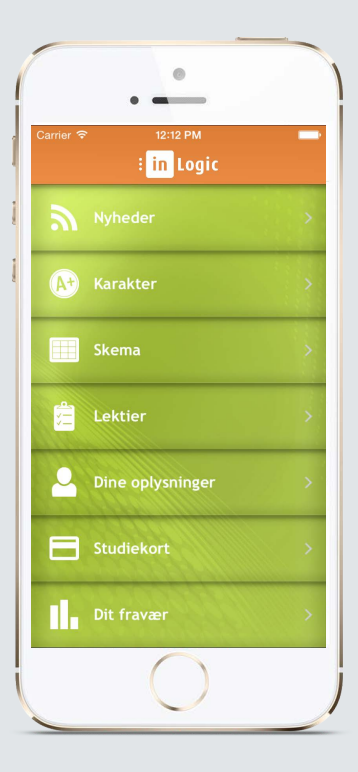

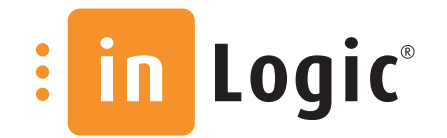

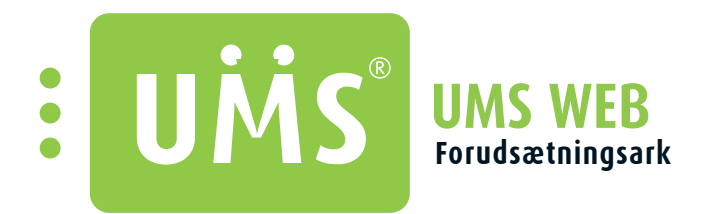

Viser automatisk de aktiviteter brugeren er tilknyttet i UMS Web frontend.

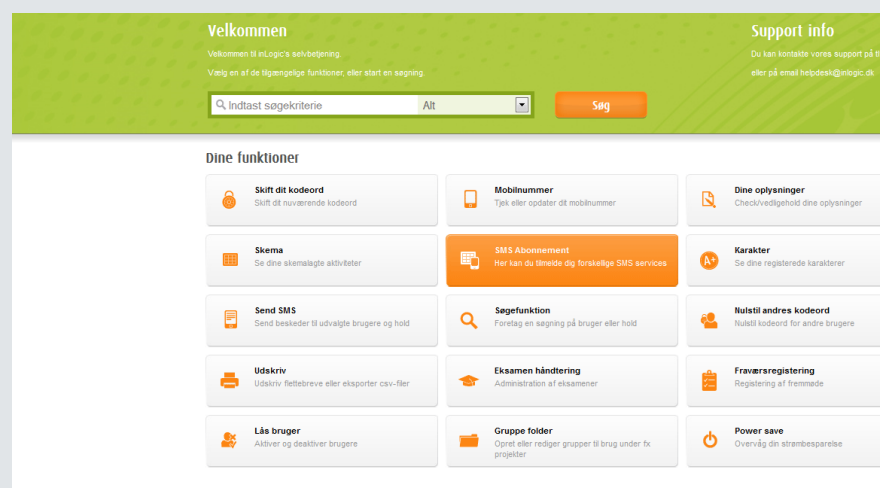

**MODULKRAV**

• Ingen.

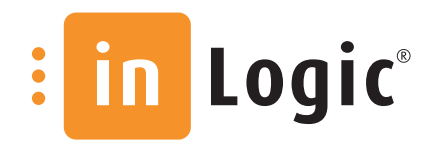

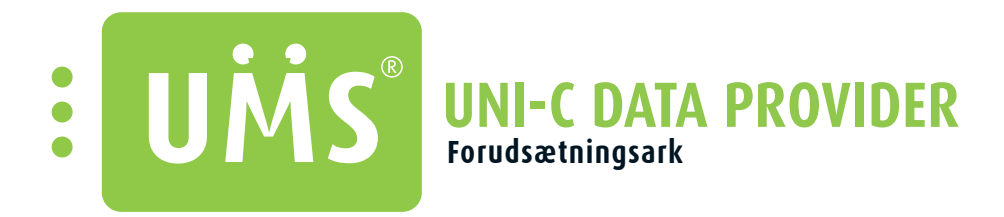

Leverer data retur til UNI•C, således rigtige UNI-Logins til f.eks. kursister oprettes. UNI•C genererer UNI-Logins på baggrund af de sendte oplysninger, og UMS henter dem retur.

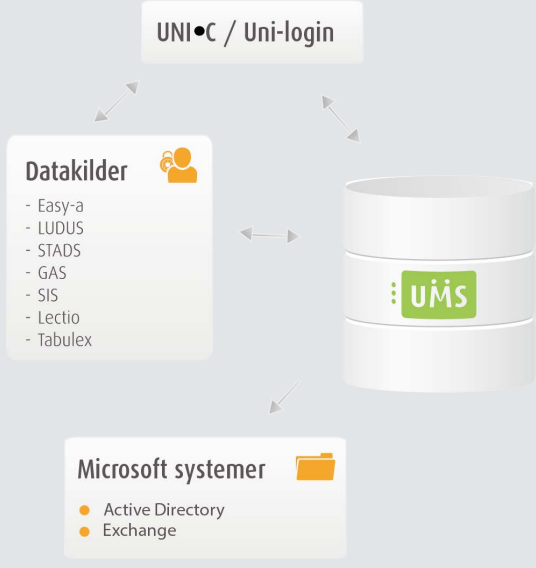

## **UNDERSTØTTEDE ADMINISTRATIVE SYSTEMER**

• Modulet understøtter alle administrative systemer.

## **MODULKRAV**

• Ingen.

### **TEKNIK**

- Der skal åbnes for port 22 op mod transfer.UNI-C.dk
- Serverens offentlige ip skal åbnes mod uni-c (send mail til uni-upload@uni-c.dk)

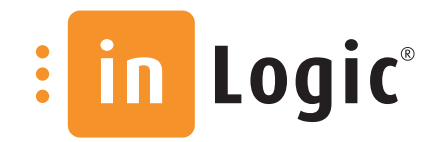

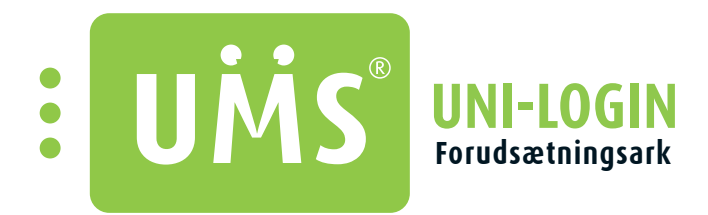

Henter brugeroplysninger fra UNI•C, så brugerne kan beholde deres eksisterende UNI-login.

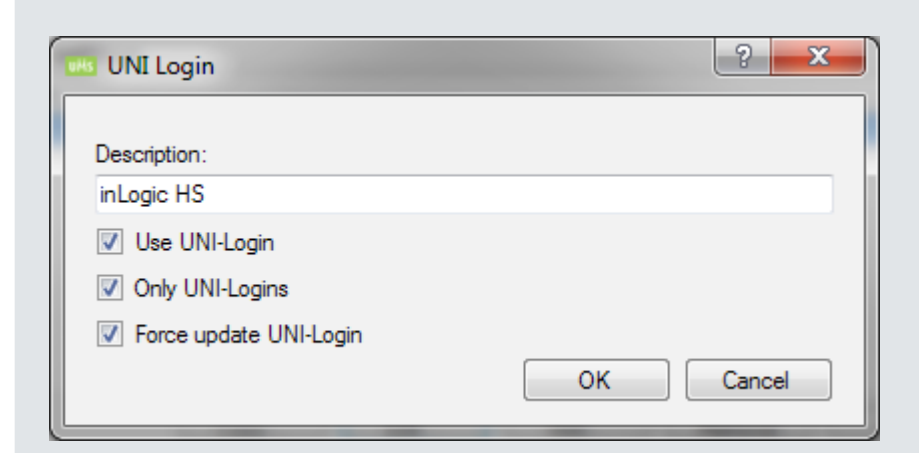

## **MODULKRAV**

• Ingen.

### **TEKNIK**

• Abonnement på UNI-c's UNI-sync kræves. [Klik her for at åbne STILs bestillingsseddel til UNI-Sync>>](http://www.stil.dk/~/media/STIL/Filer/Publikationer/Bestillingsskemaer/bestilling_uni-sync.pdf)

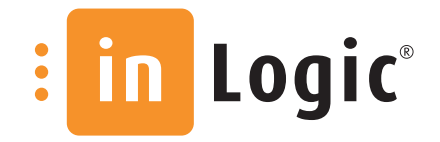